#### **ANALYSE DES RESULTATS DE GUIDAGE DE PHD2 – UNE INTRODUCTION BASIQUE**

### Table des matières

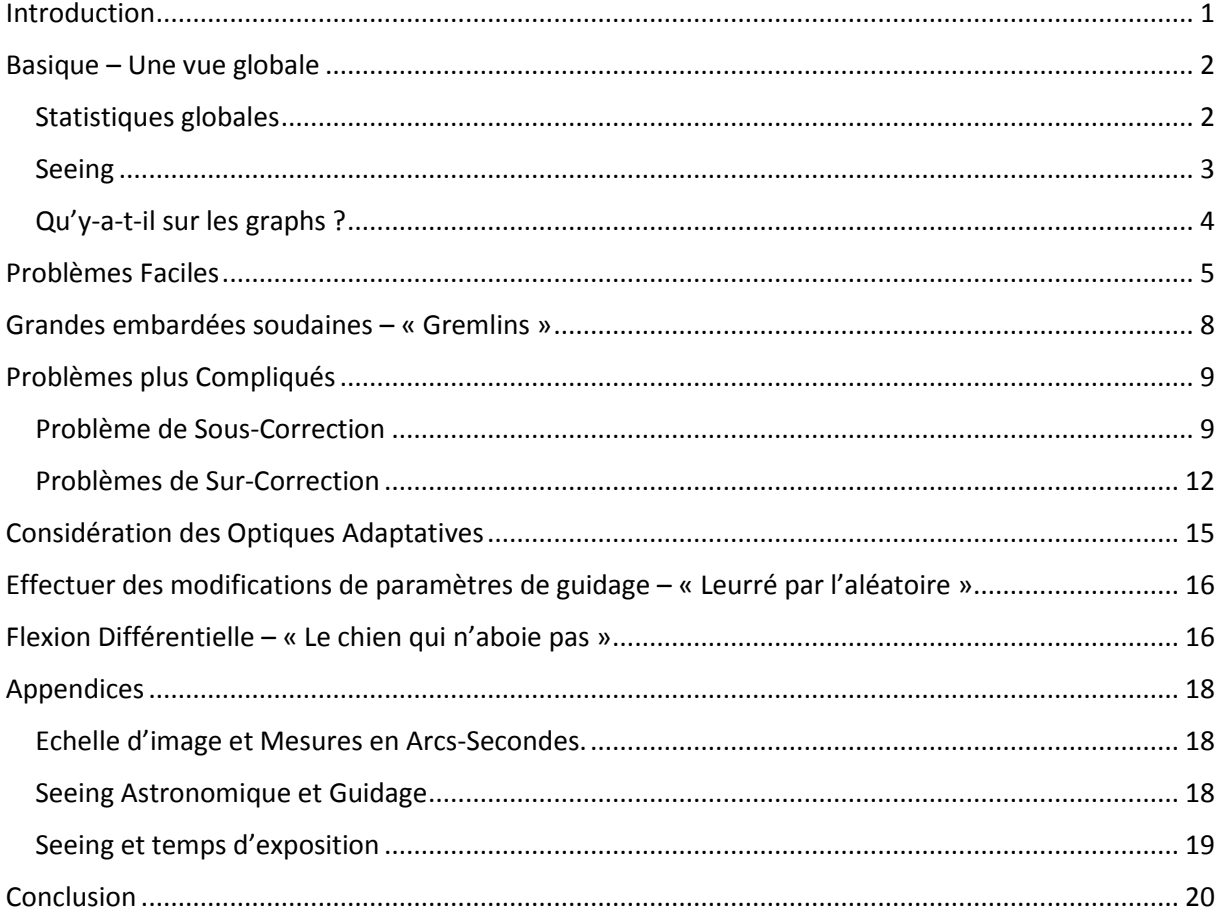

### <span id="page-0-0"></span>Introduction

A partir d'un certain point, la majeure partie des astrophotographes souhaitent analyser leurs performances de guidage. Ils peuvent souhaiter identifier et corriger des problèmes particuliers ou peut-être juste obtenir le maximum de performances de leur set-up. Dans ces cas, les journaux de guidage de PHD2 sont la meilleure source de données et les utiliser est de loin bien plus efficace que d'essayer d'analyser les graphiques en temps réel. Ceux-ci sont utiles pour vérifier rapidement comment le guidage se comporte mais tout diagnostic d'un problème sérieux ou de réglage fin nécessite une fenêtre de temps plus longue de ce qui est disponible dans les données en temps réel. Dans ce document nous utiliserons l'application PHDLogViewer de Andy Galasso pour mettre en avant les problèmes plus communs et les comportements de guidage. C'est l'outil le plus courant que nous utilisons pour aider les utilisateurs de PHD2 et il vous sera sans doute également d'une grande aide.

Ce dont nous parlerons dans ce document est simplement le résultat de mon expérience personnelle et de mes recherches. Je ne prétends pas expert dans la mécanique des montures de télescope et je rencontre encore des comportements de guidage que je ne sais pas expliquer. Mais j'ai utilisé quelques versions de PHD depuis 2006 et j'ai analysé des centaines de journaux de guidage lors de ces années, autant les miens que ceux d'autres utilisateurs de PHD2. J'espère que ce que j'ai appris pourra vous

aider à comprendre vos résultats de guidage ou au moins vous permettre d'accélérer un peu votre apprentissage.

# <span id="page-1-0"></span>Approche Basique – Une Vue Globale

### <span id="page-1-1"></span>Statistiques globales

Lorsque que l'on regarde ces graphes et statistiques, nous nous intéressons aux mesures en arcsecondes (a-s). Si cela ne vous parle pas, consulter la partie « Echelle d'image et mesures en arcsecondes » dans l'Appendice. Pour avoir une idée globale de votre guidage, commencez par regarder les données RMS en bas à droite du graph :

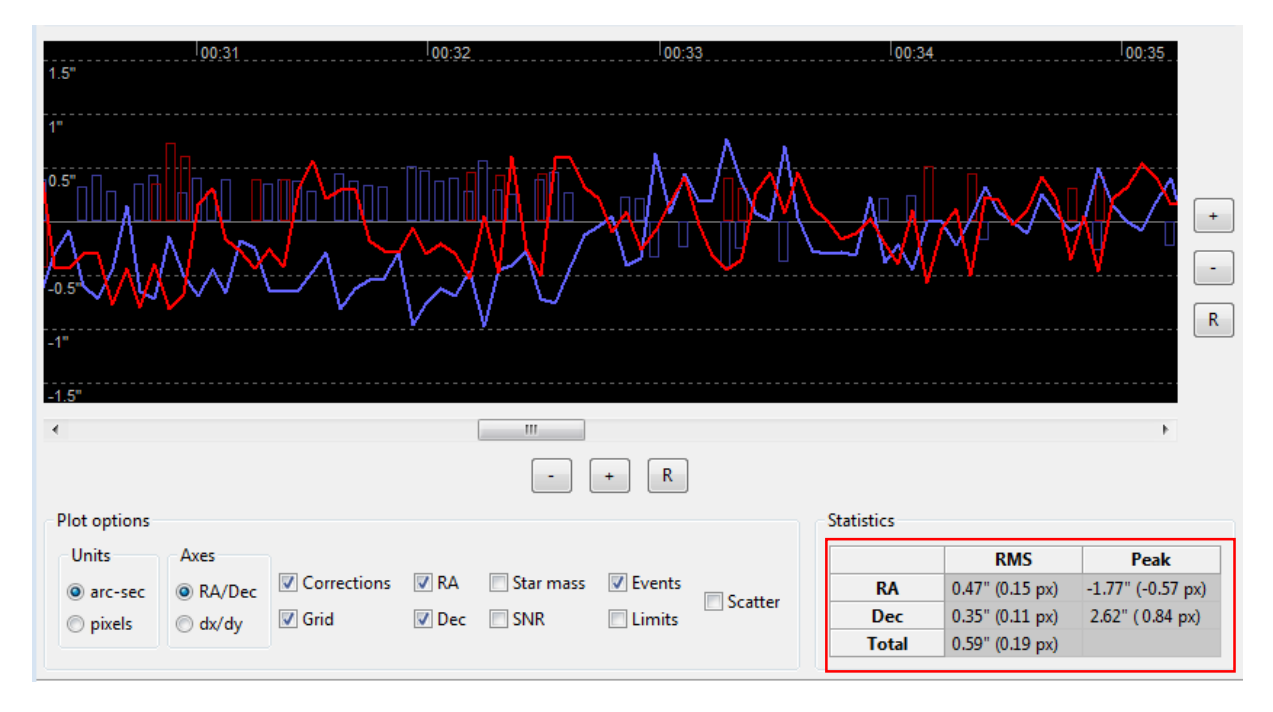

Lorsque PHDLogViewer charge des journaux d'une session de guidage, la valeur « RMS » représente la déviation standard de l'ensemble des mouvements d'étoile dans cette session. Dans cet exemple à peu près 68% des mouvements étaient en dessous de 0.59 a-s, les autres étaient au-dessus. D'une manière générale, vous souhaitez avoir une valeur « Total RMS » inférieure ou égale à 1 a-s. De combien en dessous de 1 a-s seront les données dépend de beaucoup de facteurs, particulièrement de votre seeing et la qualité de votre monture. Sur la plupart des montures que j'ai vu, il est fréquent que la valeur RA (AD) soit supérieure à la valeur DEC, sans doute car les moteurs en AD fonctionnent constamment alors que les moteurs DEC non. Certaines raisons liées au seeing ont également tendance à créer des déplacements plus importants et plus fréquents en AD. Quoi qu'il en soit, si les valeurs RMS en AD et en DEC différent beaucoup, de 2 à 3 fois par exemple, il est fort probable que vous obtiendrez des étoiles allongées. Donc que se passe-t-il si vos valeurs sont à peu près égales mais importantes ? Vous obtiendrez certainement des étoiles empâtées sur vos images et votre résolution et votre netteté en pâtira. Cette égalité de données RMS ne suffit donc pas pour avoir des étoiles ponctuelles. Vous cherchez à avoir des étoiles rondes et petites, ou « petite » est plus déterminé par votre optique que par les erreurs de guidage. Vous pouvez voir quelque fois sur des forums des personnes disant « J'ai des étoiles parfaitement rondes même avec des poses de 30 minutes » C'est

probablement une bonne chose, mais quelle est la taille de ces d'étoiles et quelles sont les résultats comparés sur des poses de 10-20 secondes.

Pour la plupart d'entre nous, le guidage tourne rarement toute la nuit sans quelques erreurs. Lorsque que vous regardez les statistiques globales, vous devriez souvent ignorer ces erreurs. Vous devrez probablement vous en occuper à un moment mais il est bon d'avoir un ressenti global sur les performances globales de guidage sans être pollué par ces erreurs ponctuelles. Considérons cette section d'un journal de guidage :

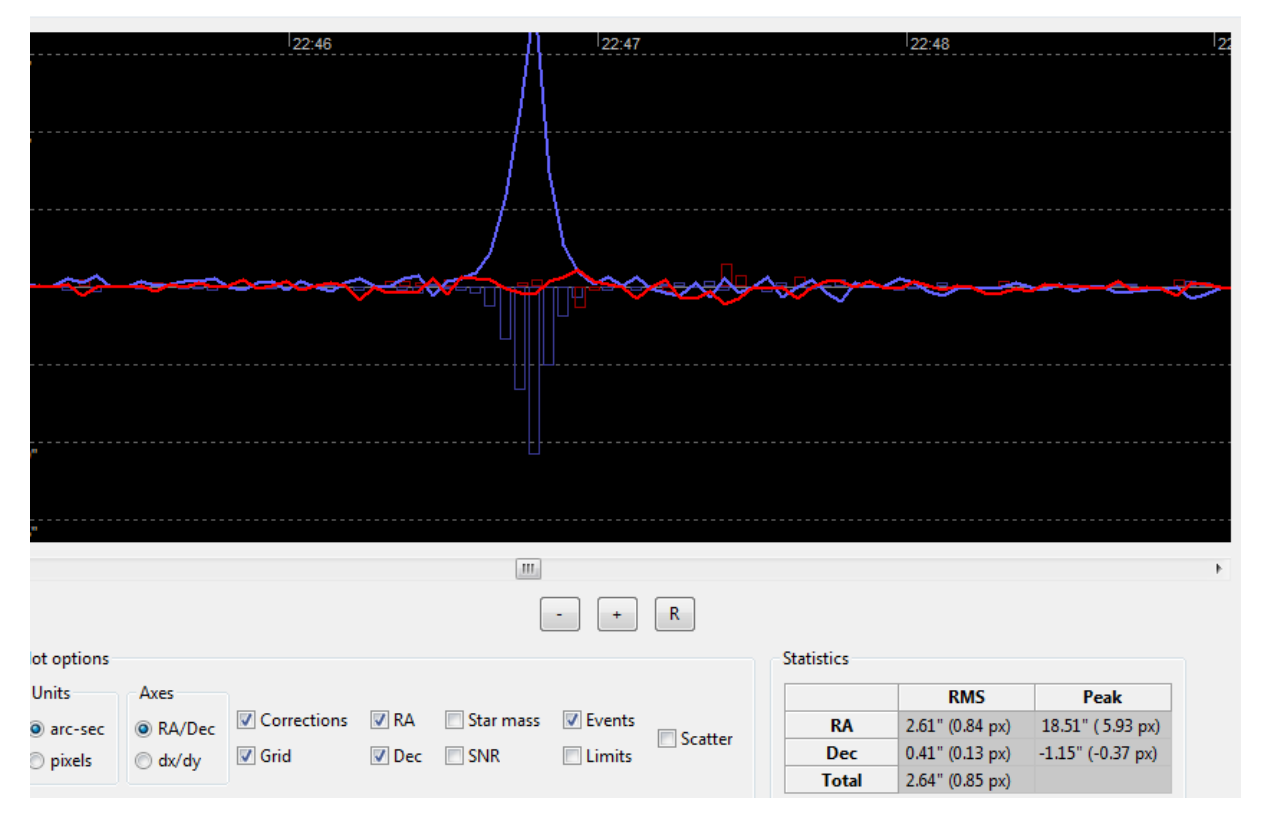

Il s'est passé quelque chose juste avant 22h47, un gros pic en AD qui a généré un RMS total de 2.6 a-s pour cette période de temps. Mais le guidage avant et après cet évènement semble bien meilleur. Vous pouvez utiliser PHDLogViewer pour isoler ces moments pour voir comment les choses se comportaient. Si je fais ça sur ces données, les statistiques sont bien meilleures : Un RMS Total de 0.5as avant et après l'évènement. Ceci nous dit que le guidage global se comportait plutôt bien mais vous souhaiterez savoir quelle est la source de cette brusque montée en AD. Ce diagnostic se fera dans la section « Gremlins »

#### <span id="page-2-0"></span>Seeing

Lorsque que l'on regarde un graph de guidage, la majeure partie des mouvements rapides sont causés par le seeing, quelque chose sur lequel on ne peut pas faire grand-chose. Si ce sujet ne vous est pas familier, jeter donc un œil à la section « Seeing Astronomique et Guidage » dans l'Appendice. Si ces mouvements rapides sont importants vous devriez vérifier les temps de poses utilisés – des temps d'exposition plus longs peuvent aider à réduire l'enveloppe de déformation due au seeing (voir l'Appendice). Ces sauts rapides impactent les statistiques RMS et en sont certainement les premiers éléments de modification. Utiliser le « Guiding Assitant » régulièrement peut aider à se faire une idée des conditions de seeing de votre site d'observation. Un mauvais seeing ne peut pas se corriger par le guidage et vous devrez simplement faire du mieux que vous pourrez. Au fil du temps vous apprendrez probablement à quoi vous attendre la plupart des nuits et vous reconnaitrez rapidement les effets du seeing sur vos graphs. Cependant si vous « guidez sur le seeing » à cause de mauvais choix de paramètres de guidage, vous observerez que vous avez beaucoup trop de de mouvements déclenchés par un mauvais seeing et ceci se traduit par une courbe en dent-de-scie. Identifier ce genre de problèmes sera traité plus tard.

### <span id="page-3-0"></span>Qu'y-a-t-il sur les graphs ?

Lorsque vous regardez les détails d'un journal de guidage ; vous commencez normalement par regarder 2 choses : de combien l'étoile a bougé d'une exposition à l'autre et comment PHD2 a réagi à ce déplacement. Voici un graph typique de guidage, zoomé pour montrer les détails :

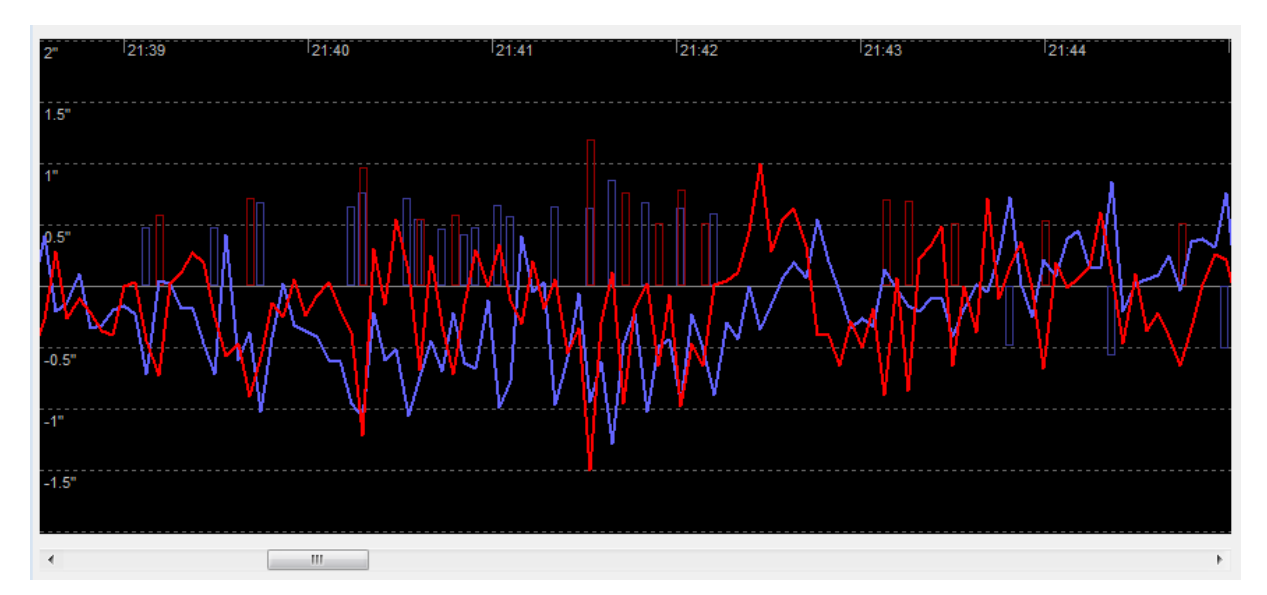

Le mouvement de l'étoile est représenté par les lignes continues, bleu pour l'AD et rouge pour la DEC. Les rectangles montrent les commandes de guidages générées par PHD2 et leur hauteur indique l'importance relative de ces corrections. Ne sur-analysez pas la convention d'affichage haut-bas des rectangles, celle si permet simplement d'éviter la superposition des courbes et des rectangles et est plus intuitive, nous souhaitons simplement avoir une commande qui « pousse » l'étoile dans le mouvement opposé à son déplacement apparent. Si vous regardez de près, les rectangles suivent toujours un peu les mouvements des étoiles en décalé car PHD2 réagi au mouvement observé sur l'exposition précédente. Ce que vous voyez ici est plutôt typique, quelquefois, il suffit d'une correction pour compenser alors que d'en d'autres cas il faut plusieurs corrections dans la même direction. Remarquez que certains déplacements ne génèrent aucune correction du tout. C'est généralement dû au paramètre « min-move » pour cet axe mais cela peut être également dû à des amortissements intentionnels dans l'algorithme de guidage. Vous devez également être attentif à l'échelle représentées sur le côté gauche pour analyser les données dans leur contexte. Les débutants pensent souvent que leur guidage est mauvais en regardant ces graphs car il semble y avoir beaucoup de mouvements. Mais les mouvements que vous voyez ici se trouvent généralement dans une plage de +/- 1 a-s et la valeur totale RMS est environ de 0.6 a-s. Dans cet exemple le guidage était aussi bon que le seeing le permettait.

# <span id="page-4-0"></span>Problèmes Faciles

Pour commencer nous pouvons commencer par regarder certains problèmes faciles à résoudre. Un des plus simples est quelque chose qui ressemble à ceci :

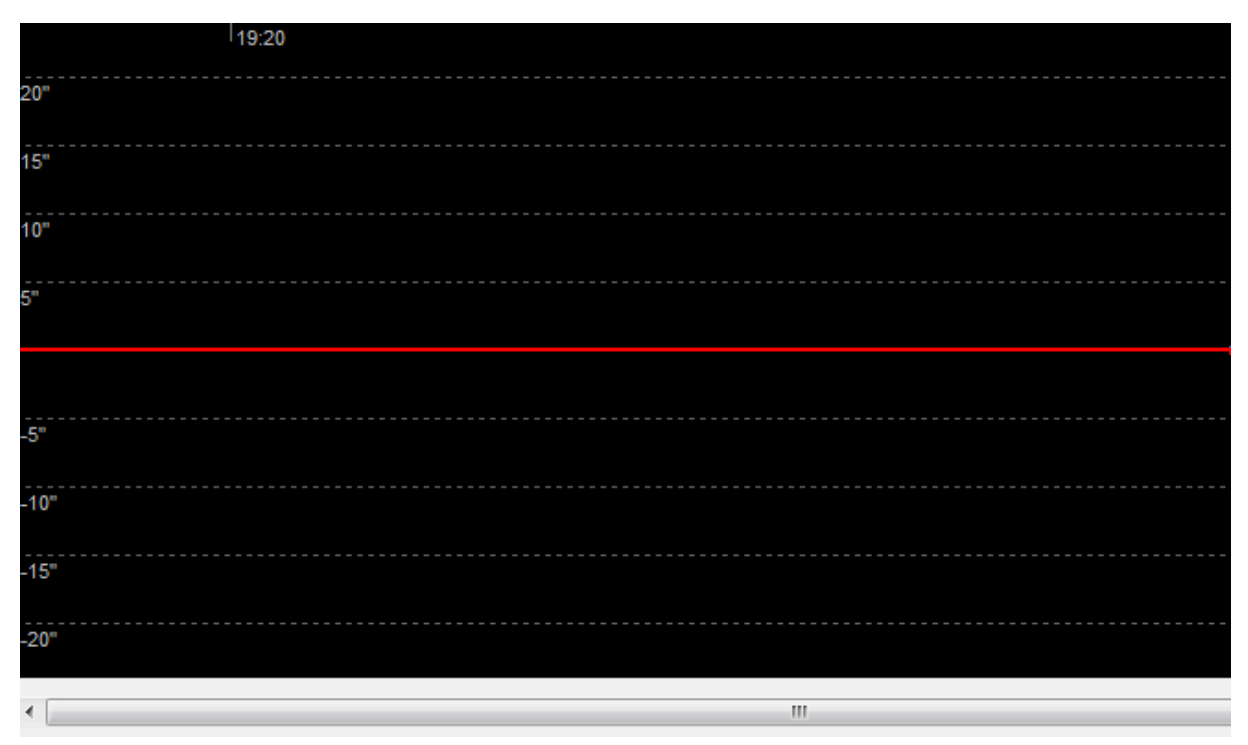

Wow ! Un guidage absolument parfait ! l'étoile guide ne bouge jamais ! Hum … non. C'est ce qu'il arrive lorsque l'on guide sur un pixel chaud, ce qui revient à ne pas guider du tout. Ceci ne devrait presque jamais arriver mais si c'est le cas, essayez ceci :

- 1. Laisser PHD2 choisir automatiquement une étoile (Alt-s). Il peut être difficile de distinguer un pixel chaud d'une étoile peu brillante lorsque vous regardez fixement l'écran.
- 2. Soyez sûrs d'utiliser une librairie de darks ou une carte de mauvais pixels.
- 3. Appliquez un filtre de réduction de bruit 2x2 ou 3x3 (Cerveau / Onglet Camera)

Voyons maintenant un autre problème qui a tendance à apparaitre si vous utilisez un câble de guidage de votre caméra au port ST-4 de votre monture :

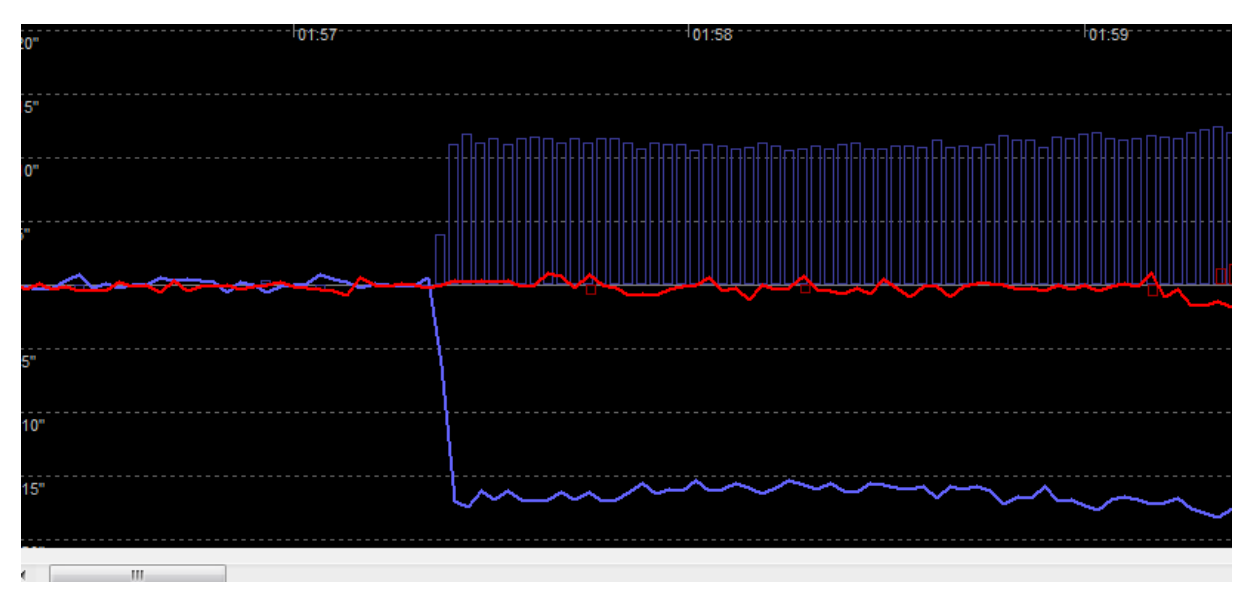

Il semble que le guidage commence plutôt bien jusqu'à ce que l'étoile dévie fortement vers l'Ouest (bas). Mais dans ce cas, PHD2 n'a pas été capable de corriger la déviation. Observez les commandes de corrections continues vers l'Est (haut) envoyées pendant 2 minutes et rien ne se passe. L'étoile guide n'est jamais revenu à sa position de départ et à en fait, continuer à dévier vers l'Ouest au fur et à mesure du distribuit de la constantion de la constantion de la constantion de la constantion de la constanti Le diagnostic ? Le câble de guidage était défectueux et les commandes de corrections vers l'Est ne sont jamais arrivées à la monture. Le remplacement du câble à résolu le problème. Ce n'était pas la seule explication possible mais c'était la chose la plus évidente à faire car le câble de guidage ST-4 est un point de panne fréquent.

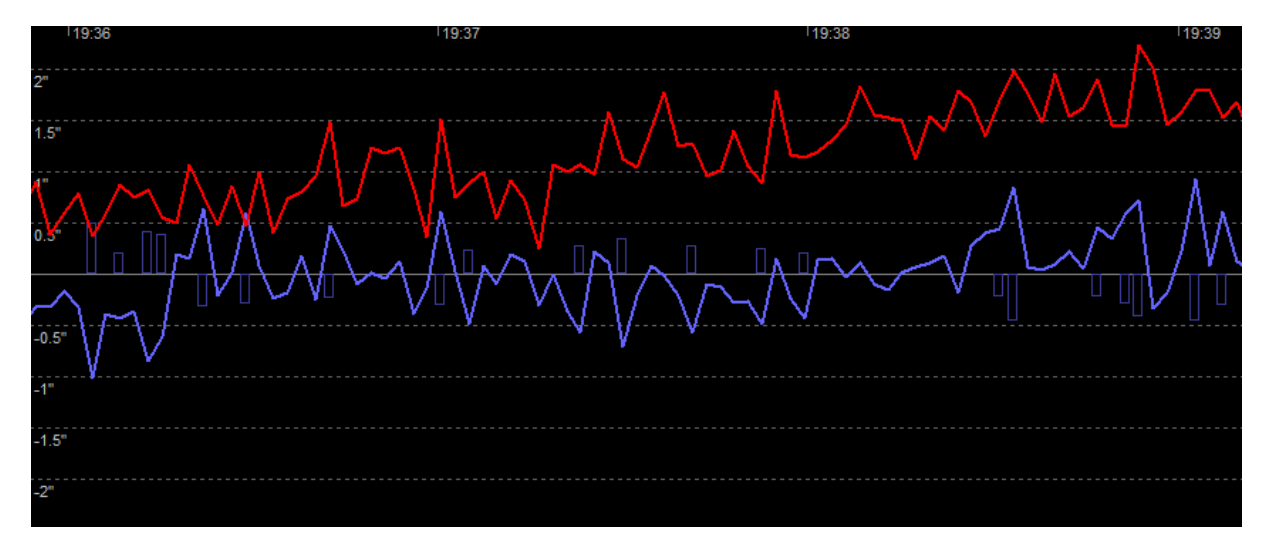

En voici un autre facile, bien que vous ne devriez jamais le voir :

De nouveau la session de guidage commence normalement et les résultats de guidage semble plutôt bons pour l'AD (bleu). Mais l'étoile guide se déplace vers le Nord (DEC, rouge) et n'a pas été corrigée. De nouveau une défaillance de câble ? Non. Remarquez que dans ce cas il n'y a pas de de rectangle rouges ce qui veut dire que PHD2 n'envoie pas les commandes de correction pour rétablir la position de l'étoile. Pourquoi ? Car l'utilisateur avait choisi un mode de guidage DEC en « north-only » ce qui dit à PHD2 de ne pas générer de corrections vers le Sud. Modifier le paramètre en « auto » ou « South » à résolu le problème. En toute honnêteté, ce n'est pas une erreur stupide car l'utilisateur avait peutêtre une bonne raison de guider dans une seule direction de DEC ou ne savait peut-être pas encore dans quelle direction ce paramètre devait être réglé. Cependant c'est un exemple très instructif et nous voyons de nombreuses situations ou les utilisateurs on fait une erreur dans les paramètres cerveau et modifié in-intentionnellement le mode de guidage DEC sur une mauvaise valeur.

Nous pouvons finir notre échauffement avec un autre exemple, un que vous pourrez voir de temps en temps :

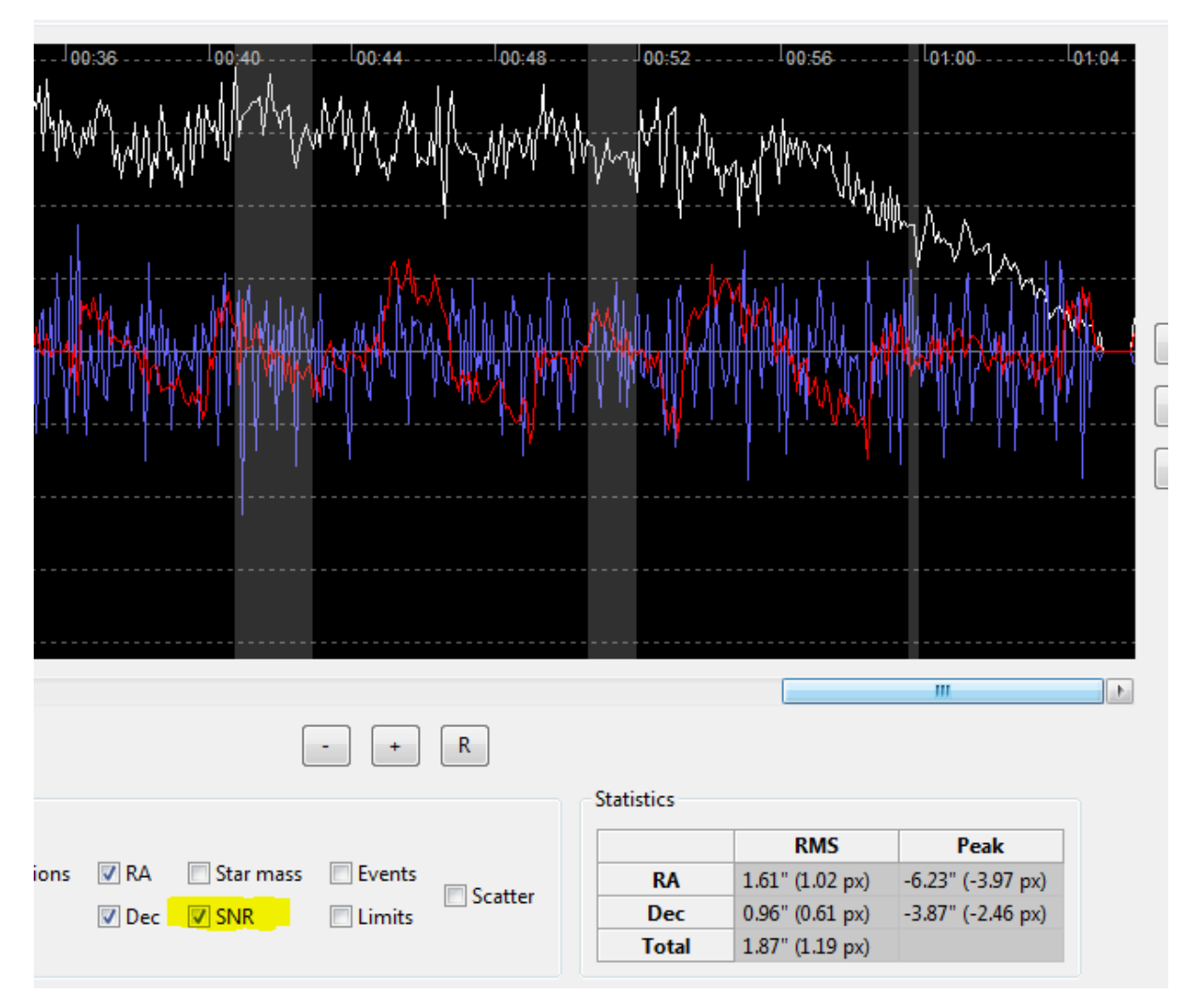

Dans ce cas nous avons coché l'option SNR en bas de la fenêtre pour voir comment le ratio signal/bruit de l'étoile se comportait. Ceci est représenté par la ligne blanche en haut du graph. Dans ce cas le SNR commence à chuter à partir de 00h56 et s'empire, probablement à cause de nuages. Ceci détériore généralement le guidage également, il est donc toujours bon de contrôler le SNR lorsque vous commencez à analyser un problème.

Le but de ces exemples simples est juste de vous aider à analyser les graphs et se poser les questions de base : Comment l'étoile guide bouge sur le capteur ? Quelles commandes de correction sont générées en fonction et comment réagi la monture a ces commandes ? Bien sûr, vous ne devriez pas rencontrer de problèmes aussi simples mais les questions et la méthodologie de base peuvent s'appliquer à des situations plus compliquées.

# <span id="page-7-0"></span>Grandes embardées soudaines – « Gremlins »

Un jour ou l'autre la plupart des astrophotographes sont confrontés à de grands mouvement soudains de l'étoile guide, le graph précédent en donnait un exemple. La première question que posent souvent les débutants est un peu la question de l'œuf et la poule. Est-ce quelque chose s'est passé ou ceci a-til été causé par une sorte de commande aberrante de PHD2 ? Dans tous les cas que j'ai rencontré la réponse est la première quand il vous faut rechercher la cause de ce « gremlin ». Répondre à cette question est en fait simple, vous n'avez pas besoin de me croire sur parole. Agrandissez simplement le graph PHD2 et regardez les régions proches du mouvement important – a-t-il commencé avec une commande de correction ridiculement grande ou il-y-a-t-il simplement des suites de corrections qui suivent l'écart lorsque PHD essaye de ramener la monture dans sa position ? Regardons de nouveau l'exemple précédent mais cette fois nous allons zoomer et regarder de près ce qui s'est passé quand l'AD est « devenu fou » :

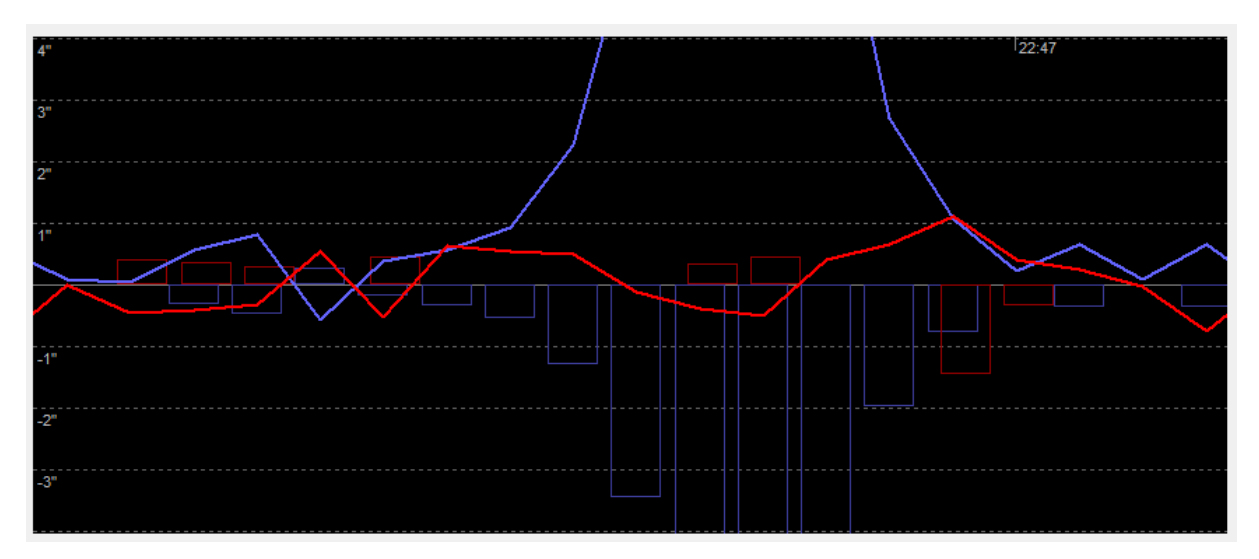

Nous voyons que le guidage se passait normalement sur la partie gauche du graph avant le pic important. En particulier, il n'y a pas eu de correction importante qui aurait pu faire bouger l'étoile de manière importante sur le capteur. A la place nous voyons PHD2 réagir \*après\* que l'étoile guide ait bougée en envoyant 9-10 corrections en AD dans la direction opposée. Donc « quelque chose s'est passé » et a causé le problème, un genre d'évènement mécanique a engendré l'erreur mais rien causé par PHD2. Malheureusement c'est un problème très commun particulièrement sur des set-up mobiles. Pire encore, le log PHD2 ne nous aide pas vraiment à déterminer la cause de l'écart et les possibilités semblent infinies. Une des choses qui peuvent aider et d'avoir une idée de ce qu'un tout petit mouvement peut déclencher ces évènements, particulièrement lorsqu'on utilise un set-up à longue focale. Pour s'en rendre compte, positionnez votre écran de manière à pouvoir le voir lorsque vous êtes près du télescope et commencez le guidage. Maintenant appuyez délicatement sur diverses parties du tube de guidage, sur les axes de ma monture ou bougez doucement les câbles, vous observerez qu'il est très facile d'avoir de grands écarts sur le graph de guidage.

Voici certaines des causes les plus communes amenant à ces problèmes :

- 1. Des axes desserrés sur la monture, le trépied ou les pièces du tube
- 2. Des câbles qui trainent
- 3. Des rafales de vents
- 4. N'importe quoi qui fait vibrer le télescope, la camera, le trépied comme se déplacer autour du télescope

Les câbles qui trainent sont très souvent un problème courant. C'est pourquoi les astrophotographes expérimentés effectue un routage attentif des câbles et les sécurisent. Particulièrement en hiver, ces câbles deviennent rigides donc s'ils touchent ou frottent contre un objet statique vous observerez probablement des erreurs de guidage.

Evidemment, la liste des possibilités est infinie. Quelques une des causes reportées peuvent être amusantes, en assumant bien sûr qu'elles proviennent de quelqu'un d'autre. Voici une petite liste d'exemples réels :

- 1. Le chat qui joue dans l'observatoire à 3h du matin
- 2. Une chouette qui se pose sur le bout du télescope
- 3. Laisser une chaise d'observation roulante près de la fin de l'axe de déclinaison (ok celle-là, c'est moi)

# <span id="page-8-0"></span>Problèmes plus Compliqués

En allant plus loin que ces exemples relativement simples, vous pourriez rencontrer des problèmes un peu plus complexes. Souvent vous pouvez avoir une analyse initiale alors que vous avez des sous corrections (qui augmente le problème) ou des sur-corrections (qui créent des oscillations ou des guidages en dents-de-scie) Ce type de problèmes est traité maintenant.

### <span id="page-8-1"></span>Problème de Sous-Correction

Le problème le plus courant de sous-correction est quelque chose que vous verrez souvent : le backlash en déclinaison. En voici un exemple typique :

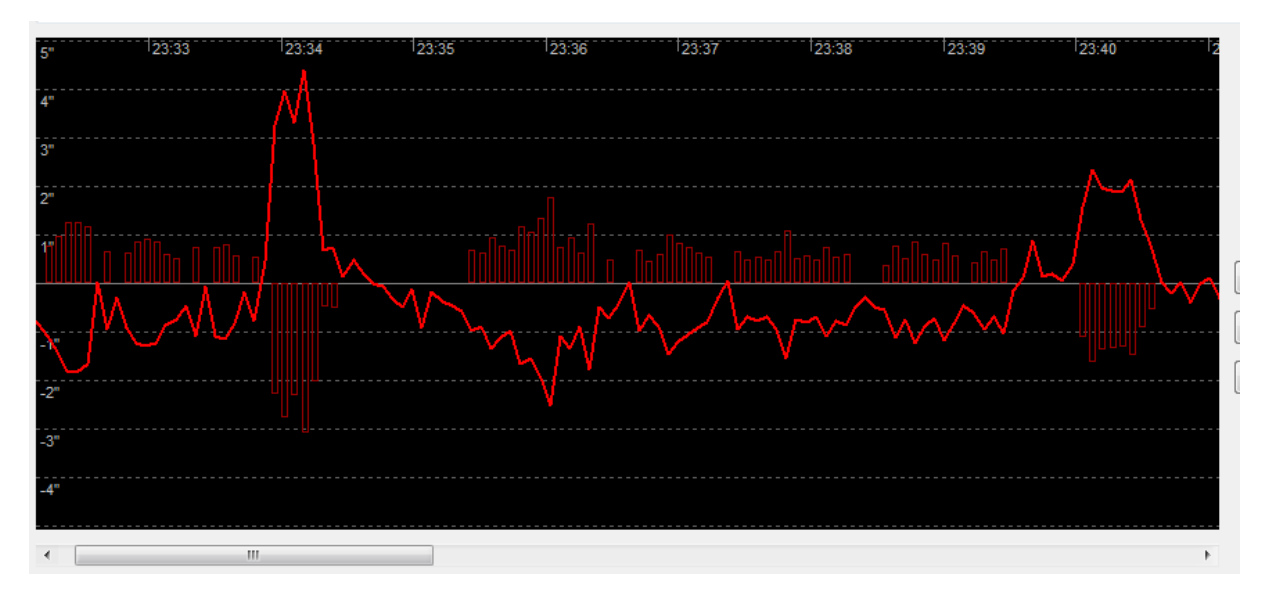

Afin de la mettre en valeur, j'ai choisi de n'afficher que la courbe en DEC. Vous remarquez que la monture a un temps de réponse élevé lors d'un changement de direction des commandes de guidage. Quand ceci se produit, il faut un temps de correction substantiel dans la direction opposée pour avoir l'étoile guide de retour au point d'origine. Ce comportement est un symptôme standard du Backlash. La plupart des montures à engrenages ont ce problème dans une certaine mesure, il est causé par un jeu des engrenages. Un certain degré de jeu est nécessaire pour éviter le blocage des engrenages, la question est donc : quand ce jeu est-il trop important ? Les algorithmes de guidage font plutôt du bon boulot en minimisant les inversions de direction et la fonctionnalité de compensation du backlash en DEC de PHD2 peut aider à le contrôler s'il n'est pas trop important.

Améliorer le comportement de la monture est une bonne première étape en assumant que vous avez les compétences pour ajuster le jeu des engrenages. Si ce n'est pas le cas, vous devriez guider sur un seul axe DEC comme décrit dans le document d'aide de PHD2. Notez que ce problème ne se produit quasiment jamais sur l'axe AD si vous utilisez une vitesse de guidage inférieure ou égale à 1x Vitesse sidérale. Ceci car en théorie le moteur AD n'a jamais besoin d'effectuer une correction opposée, à la place il ralentira ou mettra en pause la correction de guidage puis continuera la rotation de l'axe.

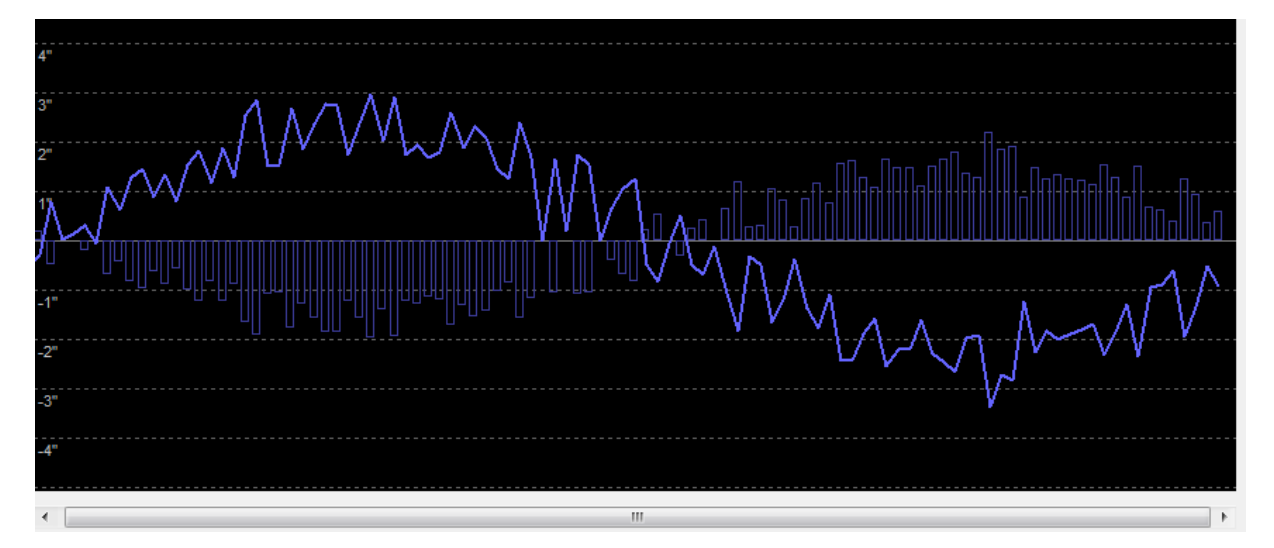

Même s'il y a peu de chance de voir un backlash en AD, un autre problème y ressemble :

Cette fois nous regardons uniquement la courbe en AD et nous pouvons voir que PHD2 n'a pas été capable de suivre les mouvements de l'étoile guide. Nous savons que ce n'est pas du backlash pour la raison évoquée précédemment. L'indice ici, est la forme d'apparence sinusoïdale de la courbe qui nous suggère fortement une erreur périodique sur l'axe AD. Dans ce cas l'erreur périodique sur la monture est énorme et la combinaison d'un long temps d'exposition et de paramètres de guidage « prudents » ont conduit PHD2 à toujours rester « derrière la courbe ». C'est pourquoi appliquer la correction d'erreur périodique est toujours une bonne idée si cette option est disponible. Si ceci ne peut être effectué, vous devrez probablement utiliser des temps d'exposition de guidage plus courts pour rattraper and a courbe. The courbe of the courbe courbe and a courbe courbe. un bon moyen de confirmer le diagnostic est d'utiliser le \*Guiding Assistant\* de PHD2 et de mesurer le comportement de la monture avec le guidage désactivé. Vous devrez l'exécuter suffisamment

longtemps pour effectuer un tour de la vis sans fin de votre monture, habituellement aux alentours de 6-8 minutes.

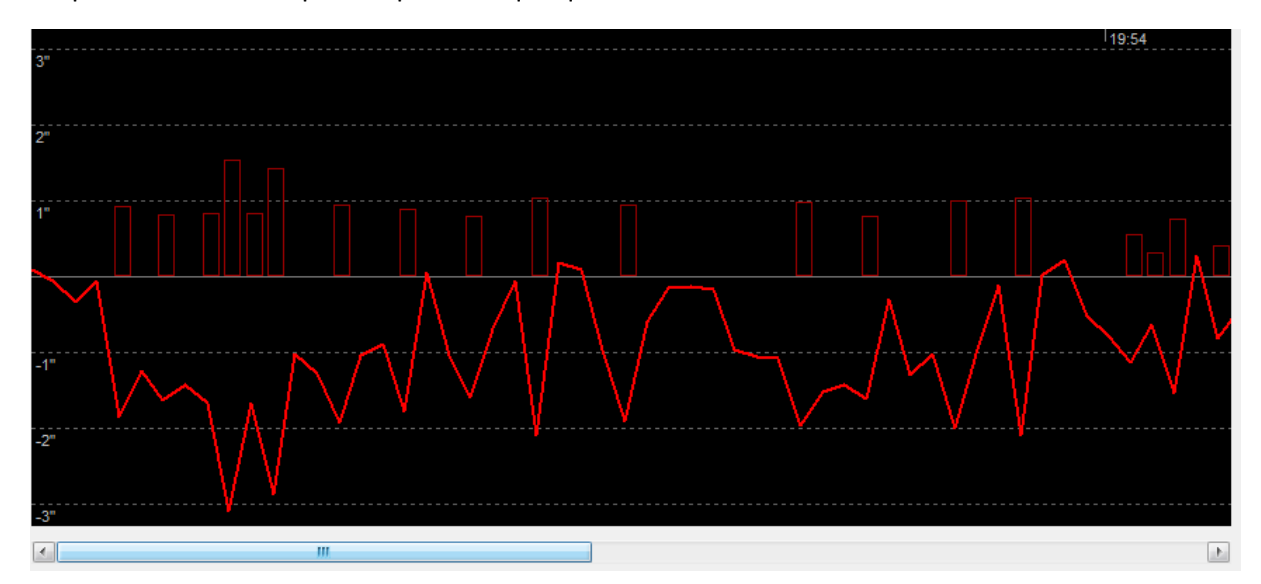

Un problème similaire peut se produire quelquefois en déclinaison :

Ici non plus, PHD2 n'a pas été capable de garder l'étoile guide en position d'origine. Toutes les pulsations de guidage sont dans la même direction, ce n'est donc pas un problème de backlash. C'est en fait un symptôme d'une erreur importante de mise en station. Les corrections nécessaires pour garder l'étoile guide en position sont importantes et doivent être appliquées fréquemment et le maintien en position ne fonctionne pas dans ce cas. Pour la déclinaison, il n'y a pas de problème à avoir des corrections sur une seule direction, c'est même plutôt une bonne chose mais les corrections n'arrivent pas à maintenir l'étoile, quelque chose d'autre cloche. Pour vérifier le diagnostic d'une erreur de mise en station, vous pouvez utiliser soit le \*guiding assistant\* ou l'outil de d'alignement \*Drift Align\* dans PHD2 pour mesurer l'erreur. Au moins, un problème de mise en station est simple à résoudre.

D'autres raisons peuvent amener à des problèmes de sous-correction mais elles sont en général plus compliquées et nécessitent une bonne compréhension des algorithmes de guidage. En règle générale, vous pouvez tenter de réduire le paramètre de \*min-move\* ou d'augmenter ceux de l'\*agressiveness\* si vous êtes sûr que le problème ne provient pas de la monture. Vous devez également vous assurer que vous utilisez un algorithme adapté à l'axe. Les algorithmes Resist-Switch, LowPass et LowPass2 appliquent beaucoup d'amortissements et sont les meilleurs pour la DEC. Cependant ils peuvent entrainer une sous-correction s'ils sont utilisés sur l'axe AD. A contrario l'algorithme Hysteresis est habituellement bien adapté à l'axe AD mais peut générer trop d'inversement de directions et d'oscillations s'ils sont utilisés sur l'axe DEC. Ce sont bien sur des généralités mais il est conseillé d'utiliser les algorithmes par défaut à moins que vous ayez une idée précise de ce que vous modifiez.

### <span id="page-11-0"></span>Problèmes de Sur-Correction

La principale manifestation de sur-correction est le phénomène de « guider sur le seeing ». En voici un exemple :

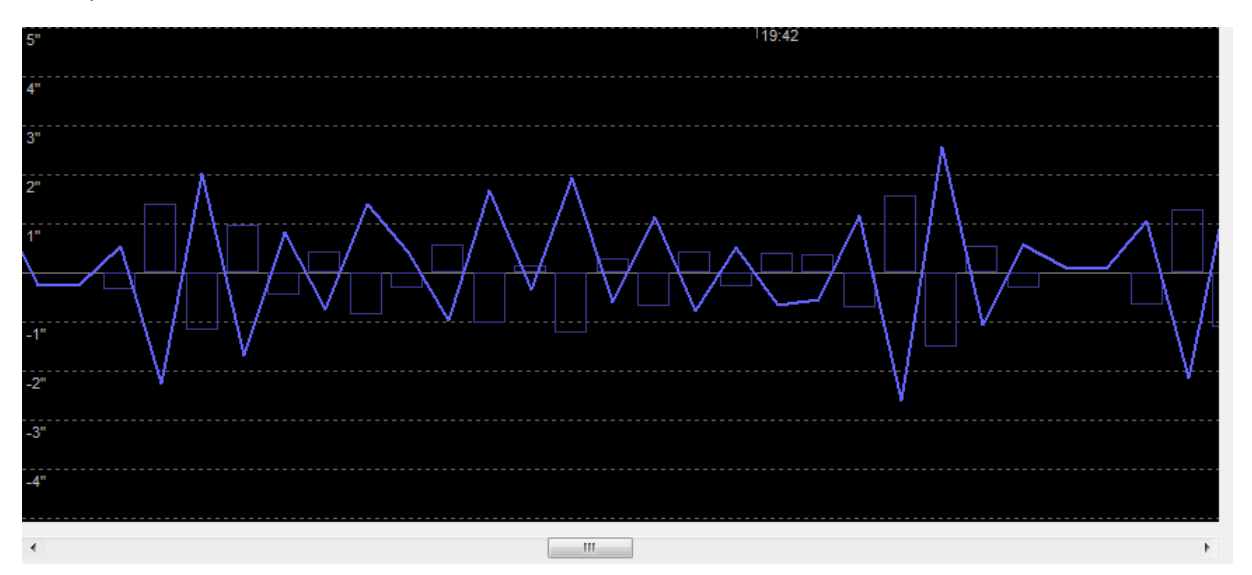

Dans ce cas, nous remarquons que les corrections AD sont appliquées après chaque exposition et sont fréquemment dans la direction opposée. Cela résulte en un schéma en dent-de-scie et pas de réelle stabilité dans le guidage AD. Une des raisons les plus courante pour ce comportement en AD est d'utiliser une valeur trop basse dans le paramètre \*min-move\* dans les conditions particulières de seeing lors de cette session ou d'avoir un temps d'exposition trop court (par ex. 1 sec.). En essayant de corriger chaque écart de l'étoile guide, PHD2 devient victime du problème de sous-échantillonnage décrit dans l'Appendice. Augmenter le paramètre \*min-move\* ou le temps d'exposition peut aider à améliorer la situation. Vous pouvez également utiliser le \*Guiding Assistant\* pendant quelques minutes afin d'obtenir de mesures de seeing et une suggestion de valeur pour le paramètre \*minmove\*. Si vous pensez que le paramètre \*min-move\* est correct, vous pouvez tenter de réduire progressivement le paramètre d'\*agressiveness\* en AD ou d'augmenter la valeur d'\*hysteresis\*. Vous devez être très attentif en modifiant ces paramètres et prendre le temps d'évaluer chaque changement de guidage que cela a généré. Ce processus d'ajustement sera décrit dans une section suivante.

La sur-correction peut également apparaitre sur l'axe DEC, de nouveau dû à un paramètre \*min-move\* trop bas :

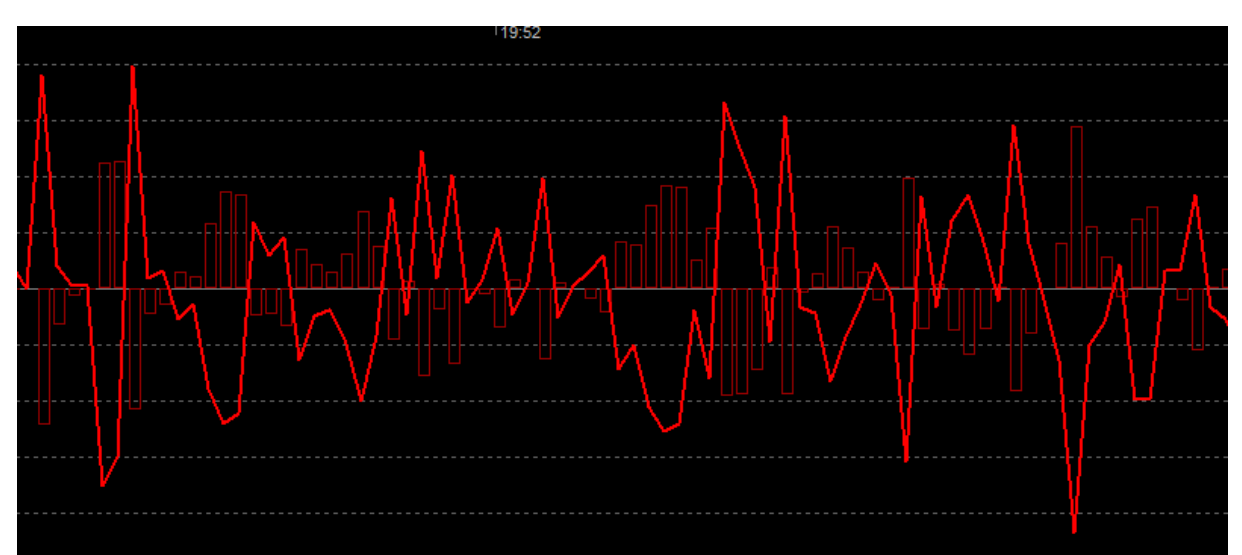

Il y a probablement deux raisons pour cette oscillation en DEC : l'effet du seeing et les tentatives inutiles de les corriger. Dans ce cas l'utilisateur à spécifié un paramètre \*min-move\* à 0 ! Souvenezvous que le moteur de DEC doit être à l'arrêt la plupart du temps et nous devons avoir uniquement des mouvements de correction pour des changements lents et constants. Des commandes ponctuelles peuvent être nécessaires pour corriger de grands écarts de seeing ou des petits problèmes mécaniques mais ils ne sont pas sensé produire le genre d'instabilités observées dans cet exemple. Comme mentionné précédemment, vous pouvez également déclencher des sur-corrections en utilisant un algorithme trop agressif pour le DEC comme \*Hysteresis\*.

Un autre type d'oscillation en DEC peut provenir du paramètre de compensation du backlash sur la monture. En voici un résultat :

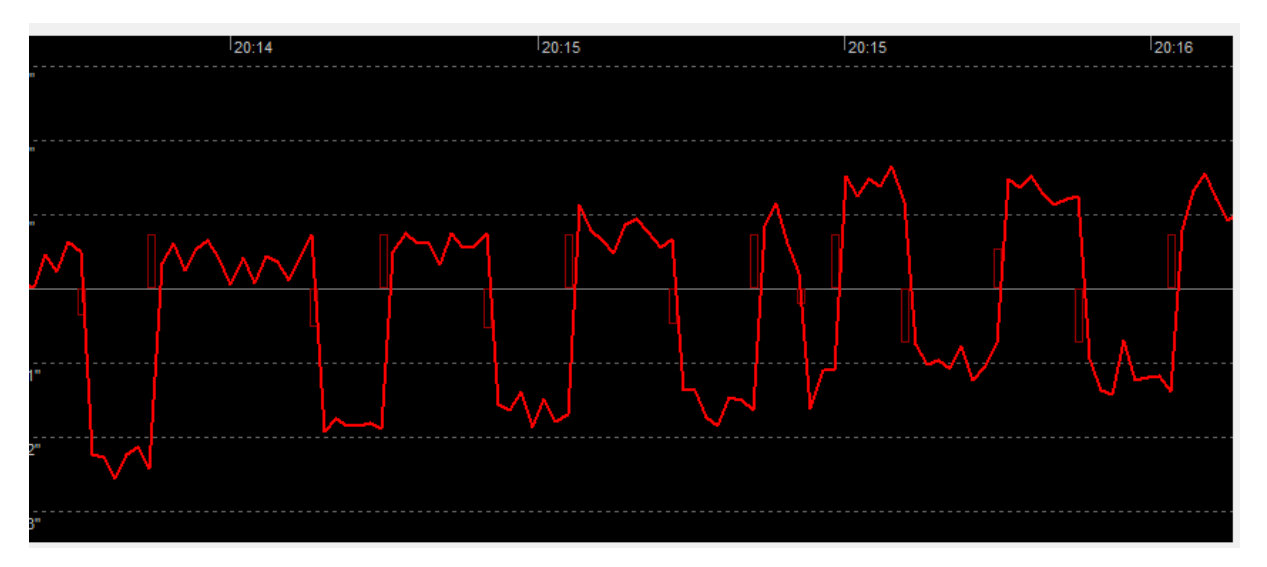

Deux choses se produisent ici. D'abord, à chaque fois que PHD2 a généré une correction de guidage en DEC il y a eu avant un écart important. Puis cela a forcé l'algorithme de guidage en DEC à faire une pause ne voulant pas amener le système en instabilité en augmentant les écarts importants. Une fois que l'algorithme a décidé que l'étoile ne reviendrait pas en position initiale, il a émis une autre correction de guidage dans la direction opposée et le cycle a continué. Ceci a été causé par l'activation de la compensation du backlash sur la monture. Une fois que ce paramètre a été désactivé, l'oscillation a disparu. La fonction de compensation du backlash dans PHD2 est différent car il va s'ajuster automatiquement pour éviter ce type d'oscillations et il semble fonctionner plutôt bien sur la plupart des montures avec un backlash en DEC raisonnable. Les paramètres de compensation du backlash sur la monture devraient toujours être désactivés lorsque vous guidez.

La sur-correction en déclinaison peut quelquefois être générée par un problème puis accentuée par un autre. Malheureusement, il n'y a pas de loi énonçant que vous ne pouvez avoir qu'un seul problème à la fois. Observons cet exemple :

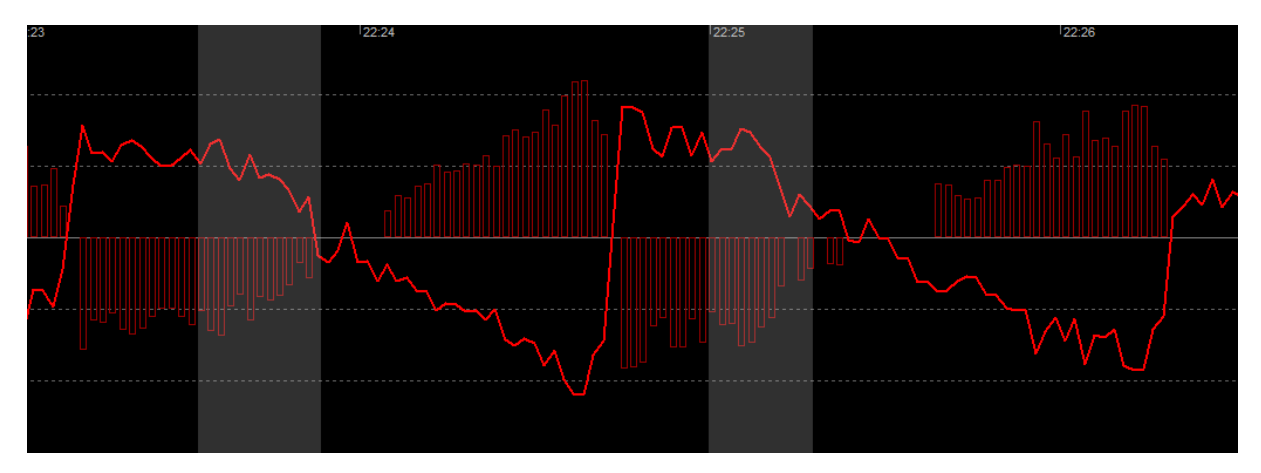

Pour commencer cela ressemble beaucoup à un problème de backlash, à chaque fois que PHD2 inverse la direction de guidage, il y a un délai avant que la monture ne réponde et bouge effectivement dans la direction correcte, ceci est du backlash sans aucun doute. Mais remarquez que lorsque la monture commence à se déplacer dans la bonne direction elle dépasse clairement la cible. Cette partie du problème n'est pas du backlash mais certainement un autre problème. Dans la phase initiale de l'inversion de direction, les engrenages de DEC changent de directions et ne sont pas complètement en contact pendant une petite période de temps. C'est la partie backlash du problème ou les engrenages DEC sont effectivement dans une « dead zone ». Mais une fois que les engrenages sont en contact, la rotation du moteur de DEC n'est pas capable de contrecarrer une force de résistance dans l'ensemble de la mécanique d'engrenages DEC. Cette force de résistance est souvent appelée « striction » pour « Static Friction » (Friction Statique). A ce moment du processus de guidage, le moteur de DEC continue de tourner dans la bonne direction mais l'énergie n'est pas transmise dans la rotation voulue dans l'ensemble de l'axe DEC. A la place, cela a généré une sorte de flexion dans la chaine d'engrenages qui entraine un stockage temporaire de cette énergie. Une fois la friction statique terminée, l'énergie stockée dans les parties mécaniques est libérée et l'axe tourne rapidement dans un effet de retour de ressort. C'est certainement la cause des dépassements dans cet exemple. La première étape serait de réduire le backlash autant que faire se peut. Au-delà de ça, vous devez rechercher des problèmes d'équilibrage en DEC, de graissage, de serrage des engrenages ou n'importe quel élément pouvant entrainer une friction statique ou une élasticité mécanique sur l'axe DEC. Généralement ces problèmes sont considérés comme inhérents au design et à la fabrication de la monture et il y a peu de choses que vous pouvez faire. Si vous ne pouvez pas trouver de solution mécanique, vous pourriez avoir à utiliser un paramètre d'\*agressiveness\* plus bas ou encore ne guider que sur une seule direction de DEC.

# <span id="page-14-0"></span>Considération des Optiques Adaptatives

De manière générale les Optiques Adaptatives (OA) amateurs ne peuvent corriger que certains des problèmes qui créent un guidage imparfait. Les OA peuvent corriger ou au moins améliorer les comportements d'une monture peu performante car la majeure partie des ajustements de guidage sont effectués en bougeant un petit miroir de stabilisation d'image et non les engrenages d'un télescope de 35kg. Simplement, il n'est pas demandé à la monture de faire autre chose qu'un guidage de base. Les problèmes de backlash, stiction, vitesse sidérale imparfaite et précision, des firmwares de monture sont en grande partie corrigés par l'utilisation d'OA. De plus comme une OA est intrinsèquement un diviseur optique, il élimine également les problèmes de flexion différentielle. Ce sont ces bénéfices importants qui expliquent pourquoi de nombreux astrophotographes avancés utilisent des OA.

Les OA ne peuvent par contre pas éliminer les mouvements de l'étoile guide dû au seeing, du moins pas dans des conditions normales. Tant que vous ne pouvez pas trouver une étoile guide qui produise un bon ratio signal bruit avec des expositions de 1/20 ou 1/50 s. ou plus, vous sous-échantillonnerez toujours le seeing. Pour la plupart des utilisateurs d'OA ces conditions ne se présente quasiment jamais. Souvenez-vous que vous ne tirerez aucun avantage à sous échantillonner le seeing, la position de l'étoile guide et les corrections résultantes seront par conséquences imprécises comme lors d'un guidage normal (voir Appendice). Pour cette raison, on conseille également aux utilisateur d'OA d'utiliser des temps d'exposition supérieurs à 1 sec pour éviter de « guider sur le seeing ». Ironiquement, de nombreux utilisateur d'OA disent obtenir les meilleurs résultats lorsqu'ils ont un très bon seeing et/ou une monture peu performante. Dans les deux cas, la performance de la monture est le facteur limitant et peut être corrigé substantiellement par l'OA.

Analyser les logs de session avec d'une OA n'est pas vraiment diffèrent de ce qui a été décrit précédemment. Bien sûr, on peut tolérer un rythme plus élevé de correction de guidage et un peu plus d'oscillations ou de déplacement de la cible car il n'y a pas vraiment de cause matérielle impliquée, pas de backlash ou stiction par exemple mais vous devez toujours contrôler les sur-corrections dues au seeing et vous devriez sans doute essayer un des algorithmes historiques comme l'\*hysteresis\* sur les 2 axes. En ajustant l'\*aggressiveness\* et le paramètre d'\*hysteresis\* vous devriez être capable d'obtenir des résultats convenables.

# <span id="page-15-0"></span>Effectuer des modifications de paramètres de guidage – « Leurré par l'aléatoire »

Essayer de régler précisément le guidage en modifiant les paramètres de guidage demande de la patience, une chose que la majeure partie d'entre nous ne possédons qu'en petite dose. Le problème est ce que nous avons décrit précédemment : que la plupart des mouvements de l'étoile guide sont dû au seeing, un comportement physique sur lequel nous ne pouvons pas faire grand-chose. Voici un processus de réglage fin du guidage que nous avons sûrement tous suivi :

- 1. Nous constatons que le graph en temps réel du guidage est plutôt agité Pas bon !
- 2. Nous faisons une supposition apprise que nous devons baisser l'\*aggressiveness\* et peut-être augmenter le paramètre d'\*hysteresis\*
- 3. Le guidage s'améliore immédiatement Voilà ! On note ces paramètres, ils sont précieux.
- 4. 5 minutes plus tard, on regarde le graph en temps réel et il est pire qu'avant, on dirait que les commandes de guidage sont un peu en retard.
- 5. On remet les paramètres de guidages initiaux.
- 6. Le guidage s'améliore immédiatement, Mais qu'est-ce qu'il se passe !

Ça revient à chercher à corriger des comportements aléatoires car en fait c'est le seeing qui change. La seule façon de donner du sens à ces comportements et de considérer des temps beaucoup plus longs et de faire uniquement des réglages très fins. Et encore, il est probable que vous voyez des différences d'heure en heure, de nuit en nuit ou de saison en saison. De mon expérience, la majeure partie des problèmes de guidage rencontrée par les utilisateurs à très peu de rapport avec PHD2 mais plutôt avec d'autres raisons mécaniques ou physiques dont nous avons parlé. Il n'y a rien de mal à vouloir essayer d'autre paramètres de guidage mais ceci doit être fait avec une compréhension précise de ce que fait tel paramètre et quel comportement spécifique vous essayez de modifier. Il faut vraiment se construire une hypothèse de ce qui cause les problèmes et la tester en effectuant une modification qui confirmera ou infirmera votre hypothèse par des résultats. Des modifications majeures et globales, ce que nous voyons trop souvent, ne sont jamais une bonne idée. Vous devez simplement admettre que certains soirs vous avez simplement un mauvais seeing et qu'aucune action de modification ne vous aidera à avoir un bon résultat. Il vaut mieux rentrer et se regarder un épisode de l'Ile des Naufragés.

### <span id="page-15-1"></span>Flexion Différentielle – « Le chien qui n'aboie pas »

Si vous êtes comme la plupart des gens (vous avez une vie, par exemple) vous n'avez certainement pas de raison d'analyser les logs de guidage systématiquement. A la place, vous les analyserez uniquement lorsque vous avez des problèmes sur vos images, typiquement des étoiles allongées. Donc un processus logique serait de noter l'heure à laquelle la photo a été prise puis de regarder le log de guidage à ce moment particulier. Il est probable que vous trouverez des comportements que nous avons évoqués dans ce document ou certaines variantes, autrement dit, des preuves concrètes que des problèmes de guidage ont causés ces élongations d'étoiles. Si vous guidez sur le tube d'imagerie, ce sera souvent le cas. Mais si vous utilisez un tube de guidage, votre analyse attentive des logs pourra révéler … Rien du tout. Le guidage semblera bon ou constant sur une longue durée, pourtant vous avez des étoiles allongées sur vos images. C'est souvent le signe d'une flexion différentielle et ce n'est pas une bonne nouvelle.

Nous pouvons évoquer rapidement les comportements mécaniques de base. N'importe quel type de télescope subira une flexion lorsqu'il se déplace sur les différentes parties du ciel, c'est simplement du à la physique et à la gravité et l'ensemble du télescope ne se comporte pas comme un objet unique, ça serait trop facile. Tous les composants individuels, les PO, les tubes d'extensions, les caméras ou APN, le miroir, vont fléchir différemment en fonction de leur masse et de l'endroit où ils se trouvent. Si vous utilisez un grand télescope, particulièrement un SC, la quantité de flexion peut être substantielle sachant votre caméra mesure typiquement des choses avec une précision de 3 a 9 microns (un cheveux humain a un diamètre d'environ 15 microns). Maintenant imaginez ce qu'il se passe avec un tube de guidage en parallèle. Evidemment la même physique s'applique mais la quantité et la zone de flexion seront différentes que sur le tube principal. C'est ce qui est décrit par le terme « Flexion différentielle ». Donc si vous guidez avec un tube et imagez avec un autre, le système de guidage ne verra pas exactement les mêmes mouvements que ceux que vous avez sur votre tube principal.

Si vous imagez à des grandes focales, disons 2000mm ou au-dessus, vous serez chanceux si vous pouvez obtenir des longues expositions en utilisant un tube de guidage. Ça arrive, certaines personnes le font mais la plupart n'y arrivent pas. Et la minorité des gens qui y arrivent ont souvent de la chance ou bénéficient de mystérieuses erreurs de compensation. C'est pourquoi la plupart des gens utilisent des diviseurs optiques sur des longues focales. De cette manière toutes les flexions existantes sur le tube d'imagerie seront également présentes sur le guidage et les corrections seront apportées. Il est souvent difficile d'imager avec un diviseur optique car ceci apporte son lot de complications et de dépenses mais c'est souvent une bonne alternative. Beaucoup d'astrophotographes sont dans le déni de cette affirmation et disent « Tout est parfaitement serré, rien ne bouge, ça ne peut pas être de la flexion différentielle » Si ça peut. N'importe quel interface mécanique sur le system qu'il soit vérifié, vissé, serré a des possibilités de bouger. Tout ce qui est nécessaire pour créer le problème est un mouvement de quelques microns. La flexion peut ne même pas être sur votre système de guidage mais sur le tube principal. Il n'y a pas de moyen facile de déterminer quel système cause le problème, c'est juste que les 2 systèmes fléchissent différemment.

Si vous suspectez de voir les résultats d'une flexion différentielle, vous pouvez faire un simple test pour confirmer. Prenez simplement une séquence de courtes expositions avec le guidage en fonction comme vous le feriez d'habitude. Choisissez une exposition de façon à ce que les étoiles sur les brutes soient au moins acceptables. Stackez les sans procéder à l'alignement des images. Le résultat sera sans doutes des étoiles très allongées et la taille de l'allongement vous dira quelle quantité de flexion différentielle vous avez. Quelques fois le centre des étoiles se déplacera à peu près de la même distance d'une image à l'autre, chose que vous pouvez vérifier en faisant défiler les brutes. Ça vaut le coup de faire ce test car des étoiles allongées peuvent être dues à d'autre causes. Des problèmes optiques comme une mauvaise collimation, la température du tube ou des thermiques près de la sortie du tube peuvent également causer des étoiles étirées. Ceci se vérifiera plus sur des courtes pauses, il est bon de confirmer une flexion différentielle avant de s'embarquer dans la vérification de toutes les connexions mécaniques.

Pour conclure ce sujet, si vous utilisez un tube de guidage en parallèle, il y aura une flexion différentielle. Point. Si vous avez de la chance, cela n'apparaitra pas sur les temps d'exposition que vous utilisez d'autant plus si vous utiliser des instruments a courte focale (en dessous de 1500mm par ex.). Ou alors vous êtes capable de serrer et d'ajuster les composants afin que la flexion différentielle soit quasiment invisible sur vos images. Mais elle est là, rodant derrière vous, c'est juste la gravité et la physique qui conspirent contre vous.

### <span id="page-17-0"></span>Appendices

#### <span id="page-17-1"></span>Echelle d'image et Mesures en Arcs-Secondes.

Les choses du monde réel qui affectent le guidage – mauvais seeing, déplacements mécaniques, flexion, etc. créent des mouvements d'étoiles qui sont le mieux mesurés en arcs-secondes. C'est pourquoi PHD2 a besoin de connaitre la taille des pixels de votre caméra et votre longueur focale., cela permet de convertir les mouvements en taille de pixel qu'il voit sur les images de guidage en unité d'arc-sec. C'est ce que nous appelons l'échelle d'image ou comment des mouvements linéaires sur le capteur sont traduit en mesures angulaires. Juste pour être clair, 1 arc-sec est seulement 1/3600 d'un degré soit la taille angulaire d'un objet de 0,004mm tenu à bout de bras. Les discussions sur les performances de guidage en unité de pixel n'ont absolument aucun sens bien que vous en verrez souvent sur les forums de discussion. Pourquoi est-ce inutile ? Prenons un exemple simple qui revient fréquemment sur les forums de PHD2. Supposons que vous avez l'habitude d'utiliser un tube en guidage parallèle de 300mm de longueur focale et une caméra guide avec des pixels de 5µ. Vous avez utilisé cette configuration depuis un bout de temps et vous observez que la plupart des déplacements d'étoiles sur le graph en temps réel restent dans une limite de 0,3px. Ça semble être un résultat plutôt bon et peut-être même que vous vous la racontez un peu sur les forums Yahoo. Mais maintenant vous passez sur un diviseur optique et du coup la focale du tube de guidage n'est plus 300 mais 2000mm Soudainement le graph en temps réel montre des mouvements d'étoiles de partout avec des bonds de 2px au lieu de 0,3. C'est la même monture, qu'est-ce qu'il se passe ? Ça doit être ce logiciel de guidage débile ! Bien, pas tout à fait car vous ne prenez pas en compte l'échelle d'image. Avec le tube de guidage l'échelle d'image était de 3,4px/arc-sec donc les 0,3px de mouvement correspondaient à un mouvement de 1,02 arc-sec (3,4 x 0,3). Mais qu'en est-il avec le diviseur optique ? L'échelle d'image est maintenant de 0,52 arc-sec/px et donc les affreux mouvements de 2px sont en fait des déplacements de 1,04arc-sec, à peu près la même chose qu'avant. Vous pouvez utiliser l'outil de calcul du pas de calibration dans le menu cerveau (Onglet Guidage) pour faire le calcul à votre place et générer l'échelle d'image. Pensez donc toujours les performances en terme d'arc-secondes. C'est bien sûr pour cela que PHD2 affiche toujours les graphs en arcs-secondes par défaut.

#### <span id="page-17-2"></span>Seeing Astronomique et Guidage

Vous ne pouvez pas aller bien loin dans la recherche sur les performances de guidage sans être confrontés au seeing astronomique. C'est un sujet complexe auquel il vaut mieux ne pas se frotter. Mais les notes de version de Cliff donnent quelque chose comme ça : Le seeing est le terme donné aux saccades et aux changements de luminosité d'une étoile que nous voyons (ou imageons) à travers un télescope. C'est une turbulence atmosphérique causé par des cellules thermiques dans l'atmosphère terrestre et il n'y a basiquement rien à y faire.la lumière est réfractée lorsqu'elle passe à travers les cellules thermiques, donc lorsque vous regardez une étoile, vous regardez littéralement dans une colonne d'air qui se comporte comme une colonne de lentilles. Ça pour être ok sauf que la réfraction de la lumière dans chaque cellule dépend de la température de chaque cellule. Et bien sûr, l'atmosphère est très dynamique donc ces éléments se déplacent a différentes vitesses, entrant et sortant de la colonne d'air à travers laquelle nous regardons. En pensant de cette manière c'est un miracle que nous puissions imager quelque chose. Particulièrement avec les longues focales, ce seeing astronomique est simplement la source la plus importante de mouvement de l'étoile guide que nous voyons. Pouvons-nous y faire quelque chose ? La réponse courte est « non », La réponse longue est également « non ». Les mouvements des cellules atmosphériques font que la position de l'étoile guide change à un taux compris entre 10 et 100 fois par seconde. Vous ne serez pas capable de le mesurer et de réagir suffisamment rapidement même en utilisant des appareils d'optique adaptive amateurs. Les observatoires professionnels sont capables de le gérer de manière importante en employant des

équipements très chers, des étoiles artificielles et des mécanismes qui peuvent déformer le miroir et modifier l'image très rapidement. Ce n'est pas notre cas.

D'un point de vue du guidage, nous sous-échantillonnons le comportement du seeing. Entre le moment où nous prenons une pose, téléchargeons l'image, calculons l'emplacement de l'étoile guide puis transmettons la correction de guidage, la position de l'étoile a bougé probablement 10 ou 100 fois. De manière simple, nous travaillons toujours avec une information obsolète sur la position de l'étoile guide et donc les commande de guidage sont imprécises par inhérence et ceci ne prend pas en compte les lacunes que la monture possède dans le fait d'exécuter les commandes de guidage qu'elle reçoit. Essentiellement, les mouvements d'étoiles que nous pouvons corriger (le drift, l'erreur périodique, la réfraction atmosphérique, etc…) sont noyés dans le bruit créé par les conditions de seeing. C'est une limitation profonde du guidage conventionnel et une raison majeure pour laquelle élaborer des algorithmes de guidage ou des modèles de contrôle a du mal à du mal à produire des améliorations significatives face aux algorithmes plus simples. C'est aussi la raison pour laquelle utiliser une combinaison de poses très courtes et des paramètres de guidage très agressifs résultera toujours en de mauvais résultats de guidage.

### <span id="page-18-0"></span>Seeing et temps d'exposition

La haute fréquence des mouvements d'étoiles induit par les conditions de seeing vues par la camera de guidage est fortement affectée par le temps de pose de notre guidage. Regardons les graphs de mouvements d'une étoile guide au fur et à mesure que les temps de pose sont augmentés :

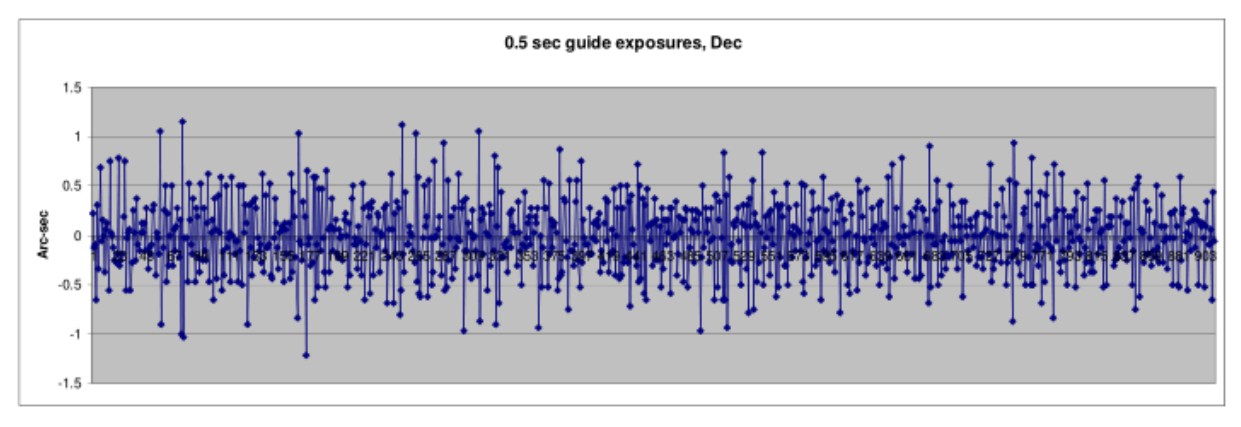

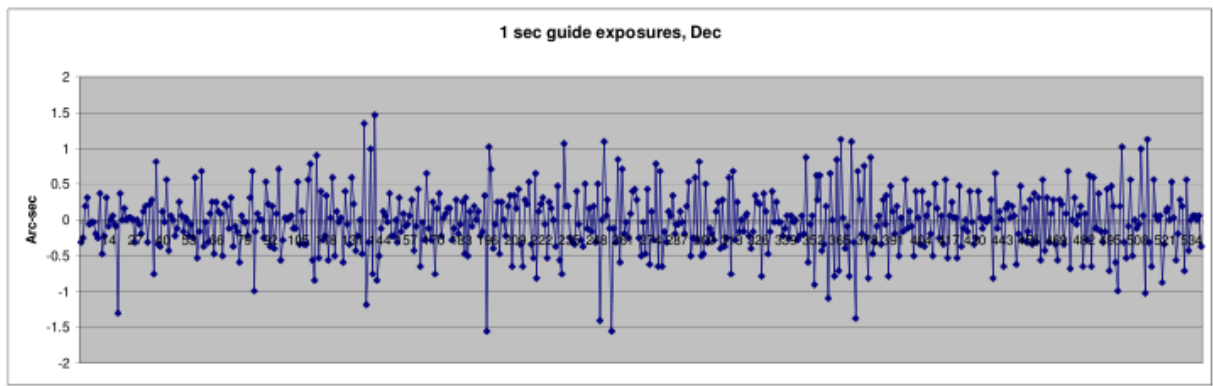

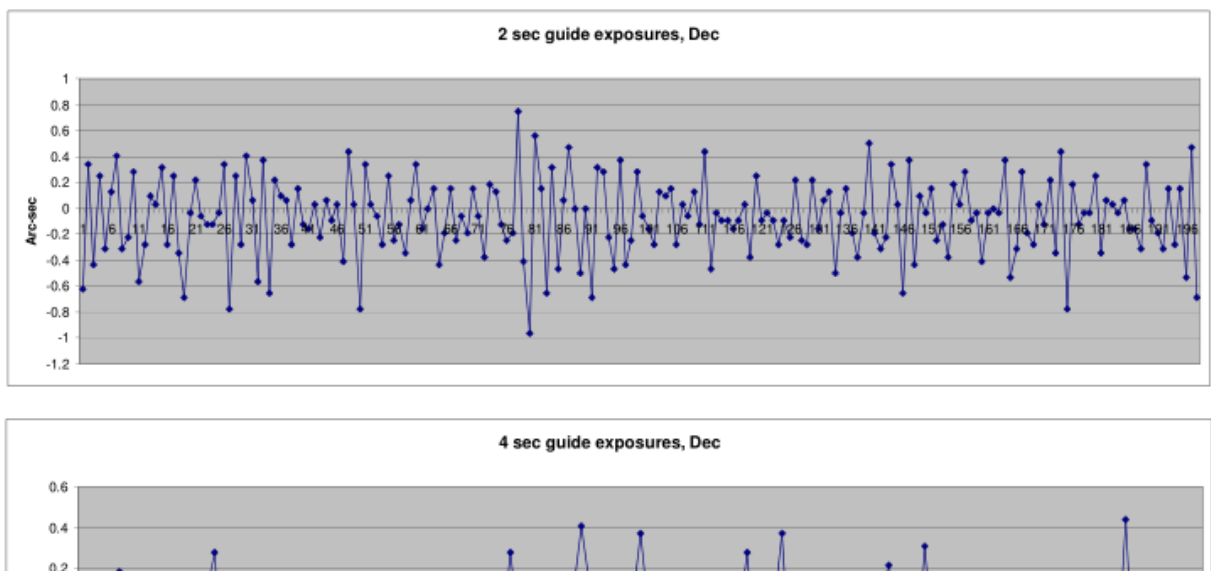

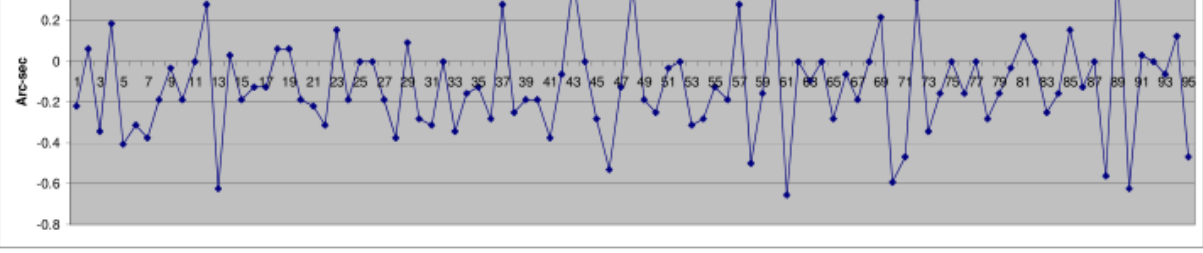

Lorsque l'on augmente le temps d'exposition, la portée des mouvements d'étoiles décroit ; l'enveloppe » du mouvement de l'étoile réduit d'un facteur de 2X lorsque l'on passe d'une exposition de 1 à 4 secondes. Essentiellement, le capteur de la caméra moyenne le pattern de changement de lumière de l'étoile et adoucit le résultat. Ces mesures sont toujours imprécises à cause du souséchantillonnage mais les expositions plus longues rendent plus facile à PHD2 d'isoler et d'identifier les erreurs moins fréquentes qui nous permettent vraiment d'améliorer notre guidage. Il y a évidemment une limite haute au temps d'exposition. Typiquement, ceci est limité par la durée lors de laquelle votre monture est capable de gérer toute seul le suivi sans besoin de correction. Les petites erreurs de drift, d'erreur périodique, de flexion et d'autres sources doivent être corrigées avant qu'elle ne prennent des proportions qui détériorerons notre image. Trouver le bon équilibre dépendra toujours de la qualité du seeing et de la qualité de l'équipement. Comme point de départ nous conseillons typiquement d'utiliser des temps d'exposition compris entre 2 et 4 secondes dans PHD2.

### <span id="page-19-0"></span>Conclusion

J'espère que ce tutoriel vous aidera à avoir une meilleure compréhension des résultats de guidage que vous obtenez et peut-être des moyens pour les améliorer. Même si vous avez du mal à régler un problème, vous pouvez poser des questions plus complexes sur le forum de support et d'être plus capable d'évaluer les réponses que vous obtenez.

Si vous avez des commentaires ou des suggestions pour améliorer ce tutoriel, merci de poster un message sur le forum Open-PHD-Guiding ou envoyer moi un message à bw msg01@earthlink.net

- -- Bruce Waddington
- V 1.0 December 2015
- V 1.1 January 2016
- V 1.1 Traduite en français par Mathieu Bertholet Juillet 2017